**Parent Access is available through a link on the EACS website and on the schools webpage.** 

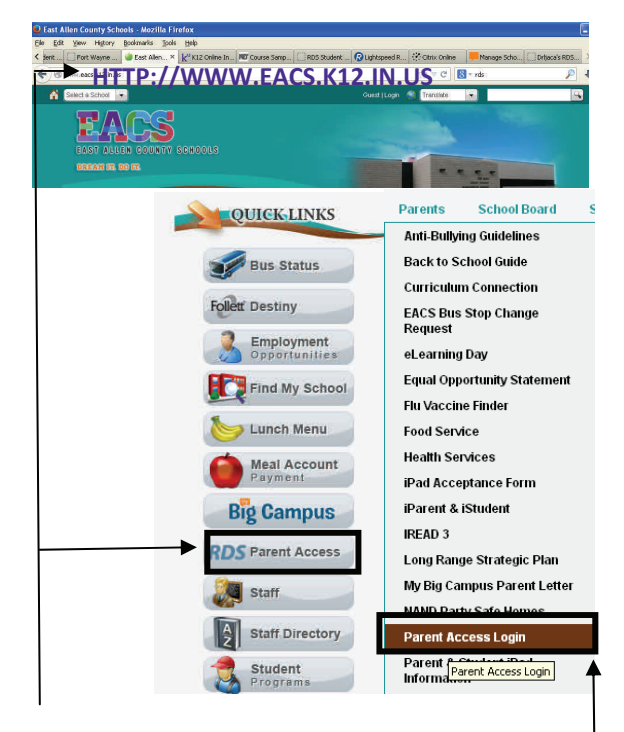

Go to **www.eacs.k12.in.us** and click on **Quick Links** (lower right of web page) and click on **Parent Access.**

or

Go to **www.eacs.k12.in.us** or your child's school webpage and click on **Parents—Parent Access Login.**

# **Parent Access Tips Parent Access Tips**

#### **Don't have a Parent Access Account?**

 $\bullet$  Contact your child's school for an activation code. Codes will expire after 30 days if the account has not been activated.

#### **I can't login to My Account**

 $\bullet$  Contact your child's school to have your account reactivated.

#### **Families with Multiple Children**

 $\bullet$  Families can have one account that allows parents to see all their children using one login.

#### **Students Can Have Their Own Account**

- $\bullet$  Students can obtain an activation code by visiting their school office.
- $\bullet$  Students cannot change any information in parent access.

**EAST ALLEN COUNTY SCHOOLS 1240 State Road 930 East New Haven, IN 46774 260-446-0100 www.eacs.k12.in.us** 

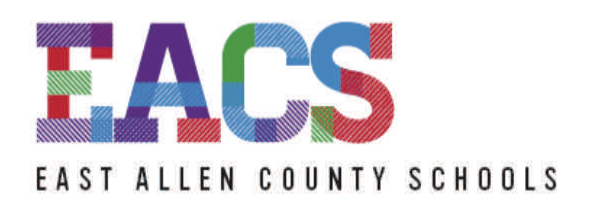

#### DREAM IT. DO IT.

# **RDS PARENT ACCESS**

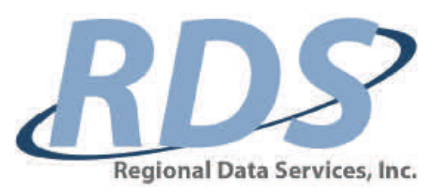

Welcome to East Allen County Schools. We know families have many choices when it comes to the education of their children, and we are pleased that you have placed your confidence in us. We believe every child has a dream; parents and community can all work together to help them fulfill their dream. Here at East Allen County Schools, students can Dream It. Do It.!

# **Parent Access Features**

## **Lunch Balances**

- $\Diamond$  View account balance
- $\lozenge$  View daily purchases

### **Student Schedule**

- ♦ Schedule by period
- ♦ Current grades
- $\circ$ Midterm grades
- $\Diamond$ Final exam grades
- Upcoming assignments
- $\circ$ Missing assignments
- $\Diamond$ Current assignments and grades
- $\Diamond$ Teacher comments
- $\Diamond$ Hyperlink to email teachers

#### **Attendance**

- Total days absent
- $\Diamond$ Total tardies
- ♦ Date and reason for absence

#### **Discipline**

- Student discipline
- ♦ Office and classroom
- $\Diamond$ Update student information

# **Additional Features**

#### **Transcript**

- Total credits
- ♦ Current GPA(Grade Point Average)
- $\Diamond$ Class rank, updated by semester
- Monitor graduation requirements

#### **Standardized Tests**

 History of standardized tests in EACS grades K-12.

#### **Registration**

- Register on-line each year
- Update student emergency contact information
- Designate email and alert calling numbers

# **Student Account**

 Students can have their own account to access their grades in "real-time".

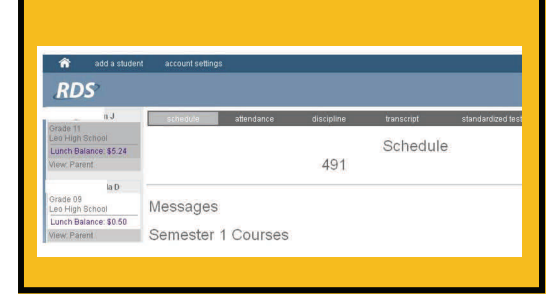

# **What is Parent Access?**

RDS Parent Access is a portal for parents and students giving them the power to view and monitor up-to-the-minute attendance, grades, and discipline, including current and upcoming assignments from any place when they can access the Internet.

# **Why Use RDS Parent Access?**

Allows parents to update key emergency contact information directly into our school corporation system. Improves parent/teacher communication and is a great tool for assisting parents in being more involved in their child's education.

# **How Do I access RDS Parent Access?**

A link is available from the EACS webpage. Your child's school must first give you an activation code to establish your child or family user account.